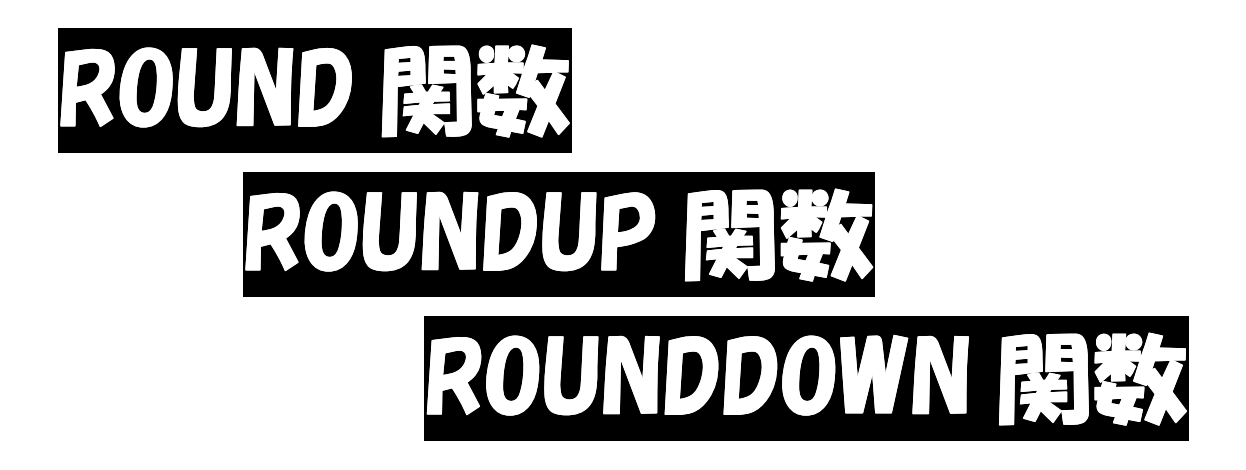

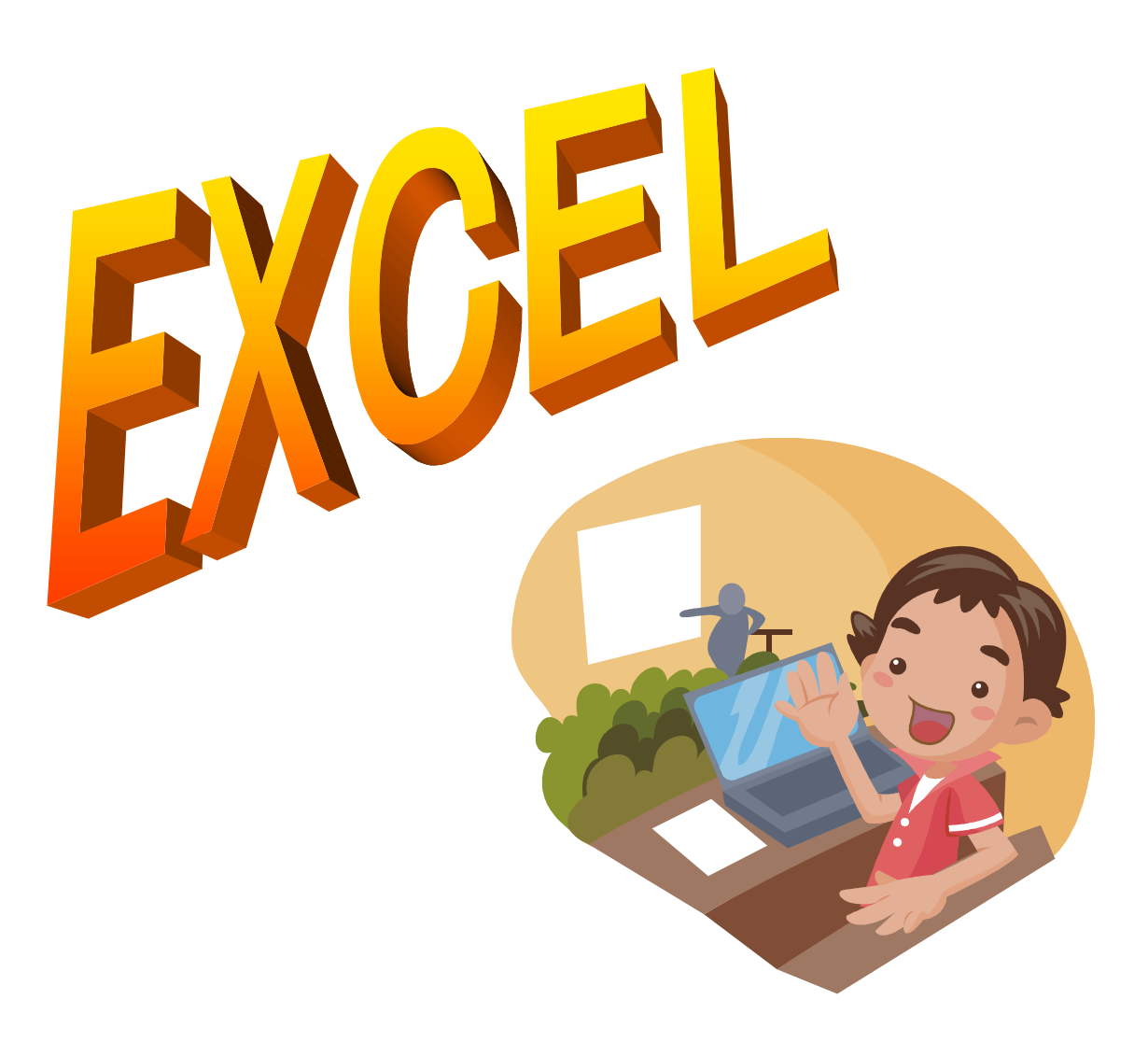

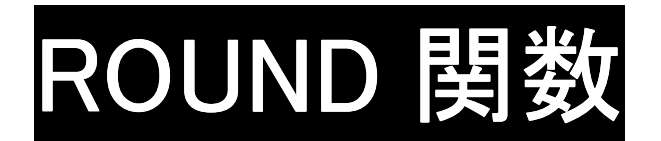

ROUND 関数とは、値を指定した位で四捨五入する関数です。消費税の計算など小数 点以下の位を四捨五入する時などに使えます。

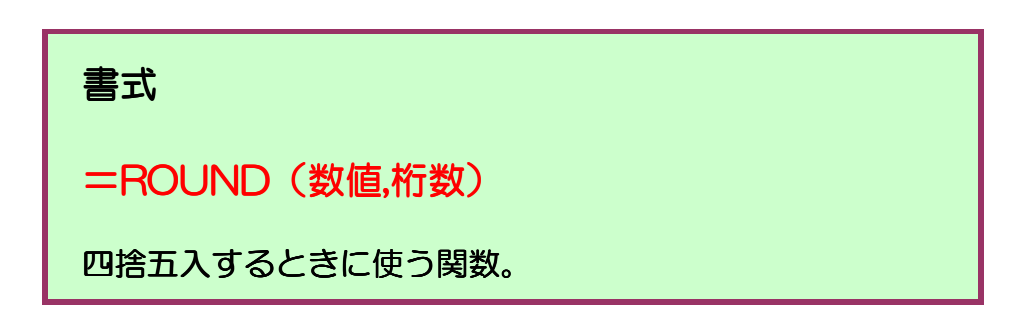

()の中の項目を引数(ひきすう)と言います。ROUND 関数の引数は下記の 2 つ です。

数値・・・・・四捨五入する数値、または計算式(セル番地で入れてもよい) 桁数・・・・・求める桁数を数値で表す

(数値,桁数)の桁数部分に入力する数値は次の事を意味します。

-1・・・・一の位を四捨五入して十の位の表示にする。

0・・・・小数第一位を四捨五入して一の位まで出す。

1・・・・・小数第二位を四捨五入して小数第一位まで出す。

## 例 次の表の四捨五入後の数値を ROUND 関数で求めていきます。  $f_x$  $\blacktriangledown$ E A  $\mathsf{B}$  $C =$  $\mathsf{D}$  $\mathbf{1}$  $\overline{2}$ 四捨五入後の数値 3 救值  $\overline{4}$  $-1$  $\overline{0}$  $\blacksquare$ 58.19  $\overline{5}$ 208.34  $_{\rm 6}$  $\overline{7}$ 25.78 c

- ① 答えを表示するセルを選択します。
- 2 Fx をクリックします。
- ③ 関数の挿入画面が出てきます

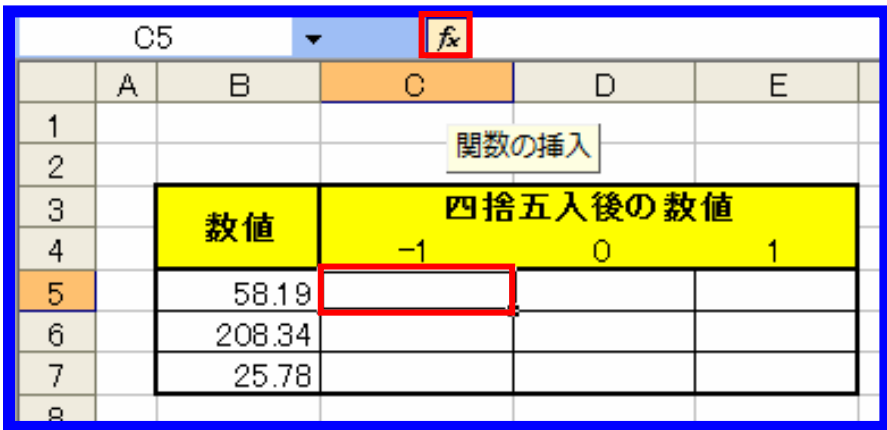

## ROUND・ROUNDUP・ ROUNDDOWN 関数

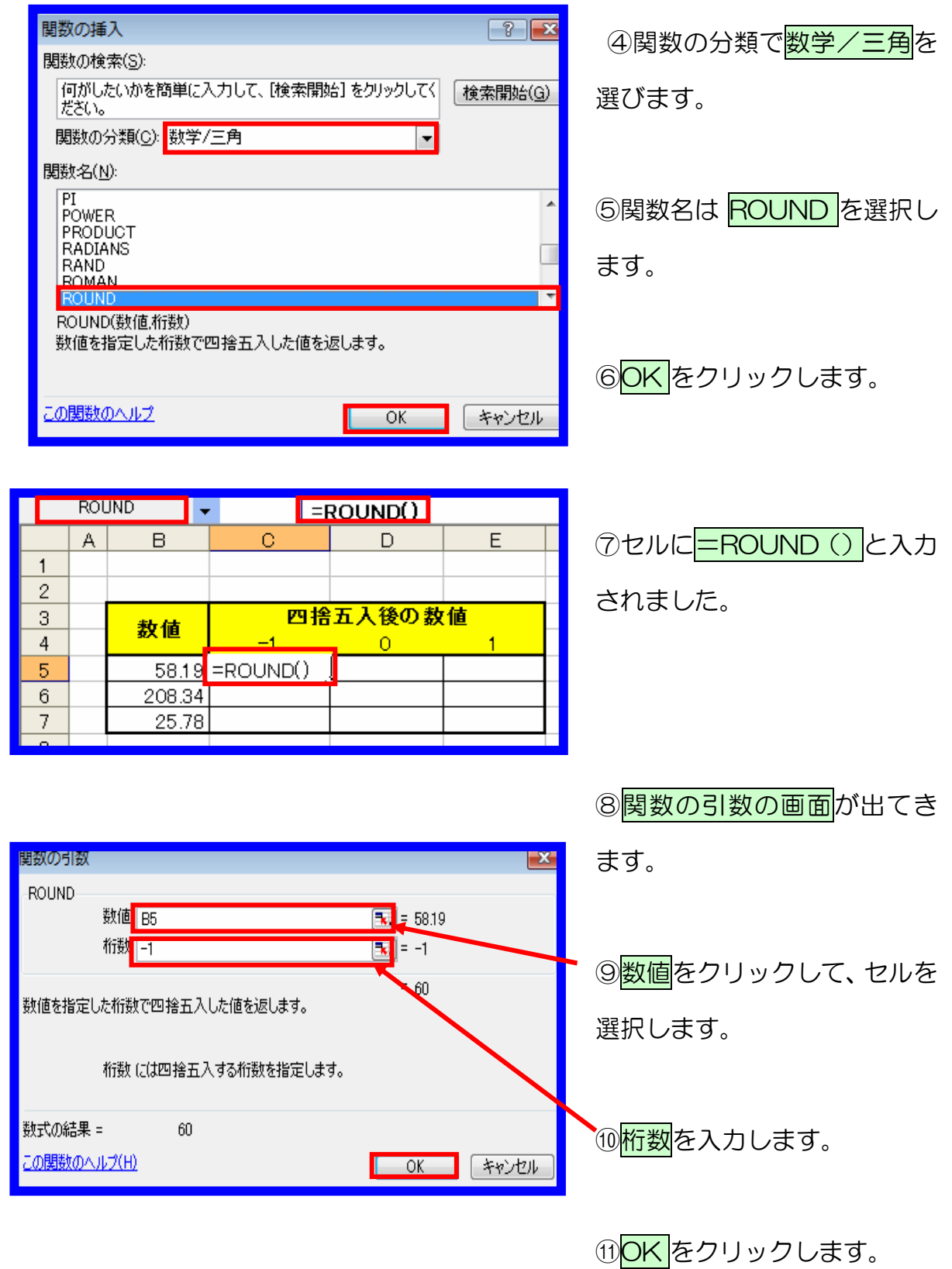

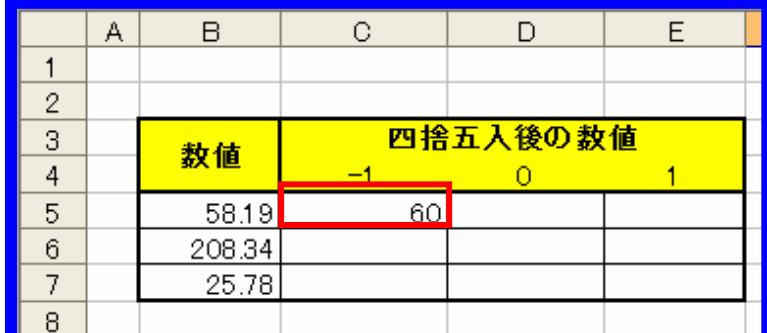

⑫60が入力されました。

⑬オートフィルで C6、C7 の値を求めましょう。

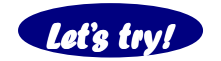

Let's try! 同様に O、1の場合の四捨五入後の数値を求めましょう!

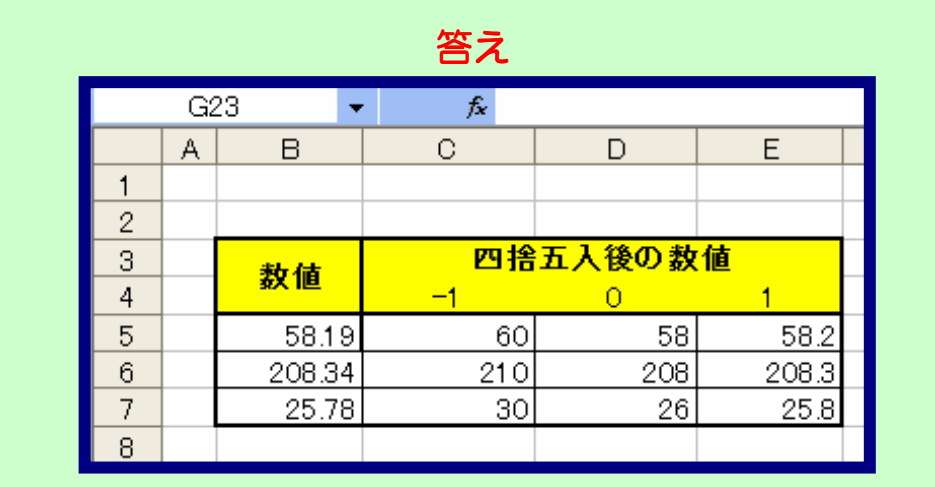

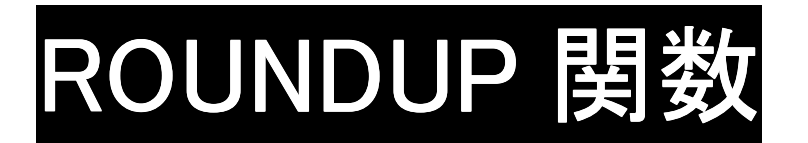

任意の桁数で切り上げするには ROUNDUP 関数を使います。この関数を用いること で、小数点以下切り上げや千円未満切り上げなどの表示が簡単に行えるようになりま す。

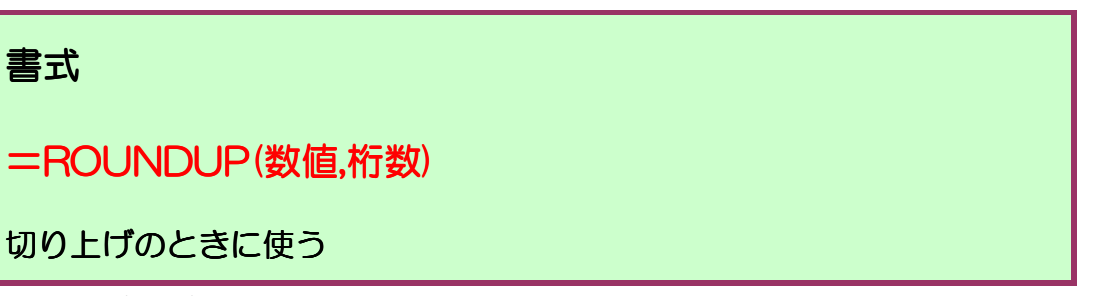

引数の考え方は ROUND 関数と同じです。

では、先ほどの表を ROUNDUP 関数を使って数値を切り上げて求めましょう。

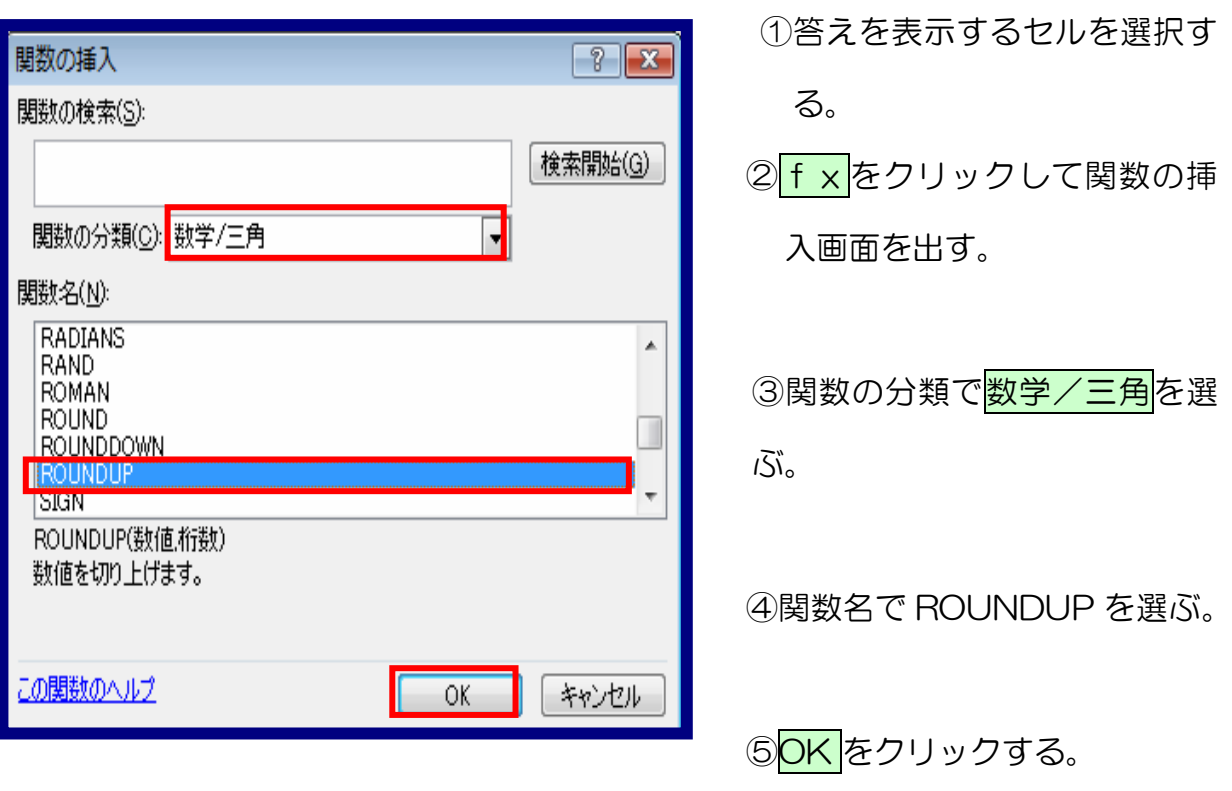

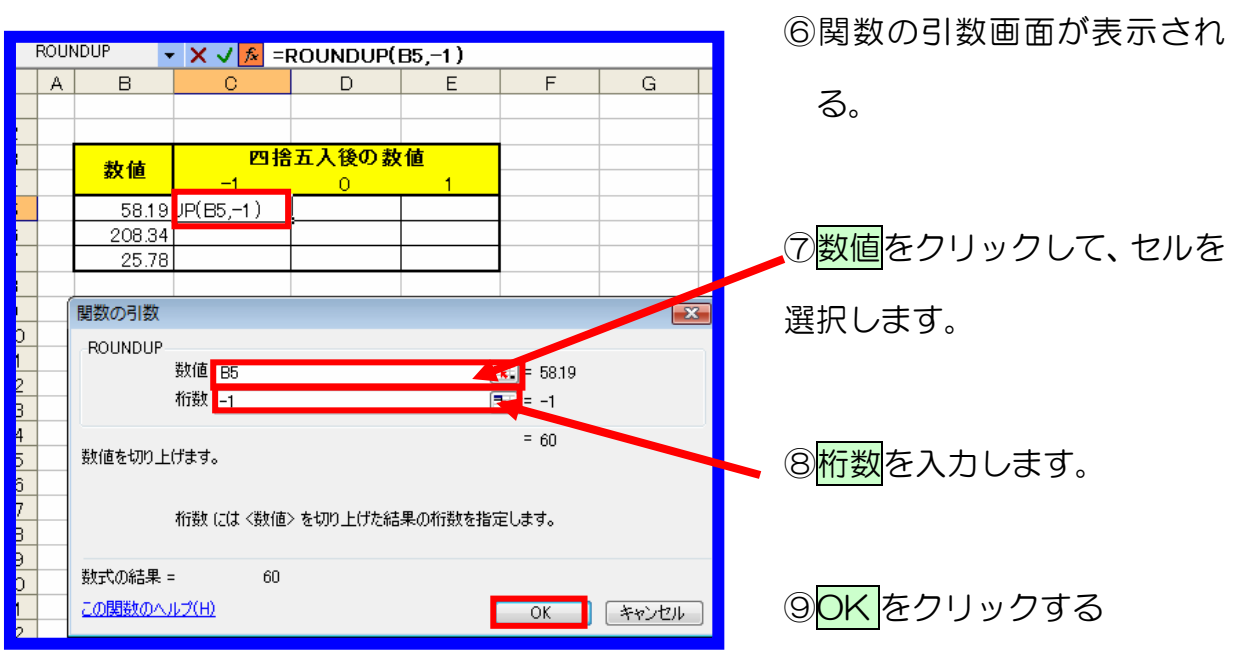

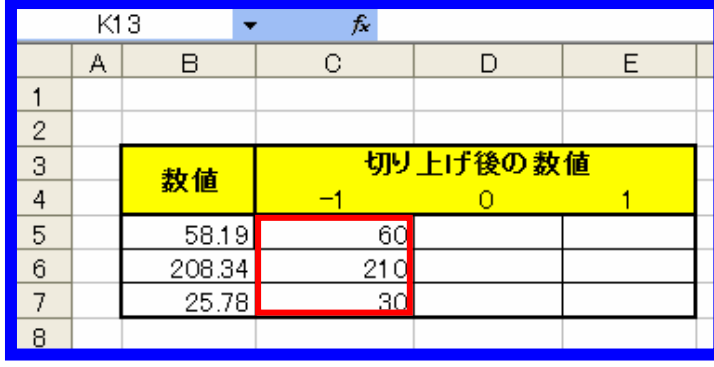

⑩C5 を求めたら、オートフィ ルで値を求める。

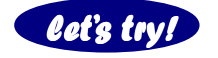

**let's try!** 同様に0、1の場合の値を求めましょう。

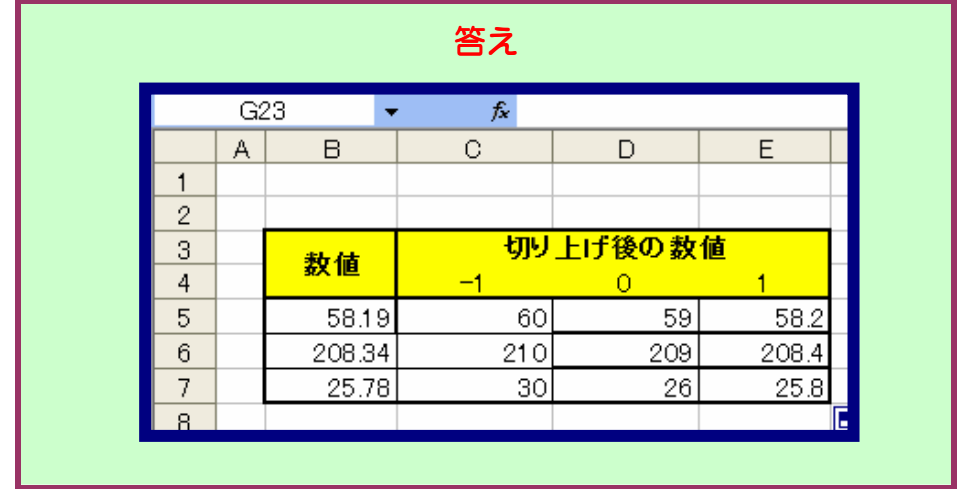

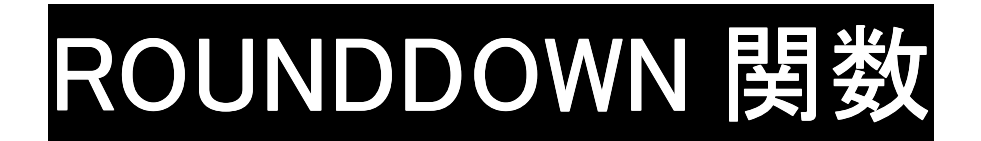

任意の桁数で切り捨てにするには ROUNDDOWN 関数を使います。この関数を用い ることで、小数点以下切り捨てや千円未満切り捨てなどの表示が簡単に行えるように なります。

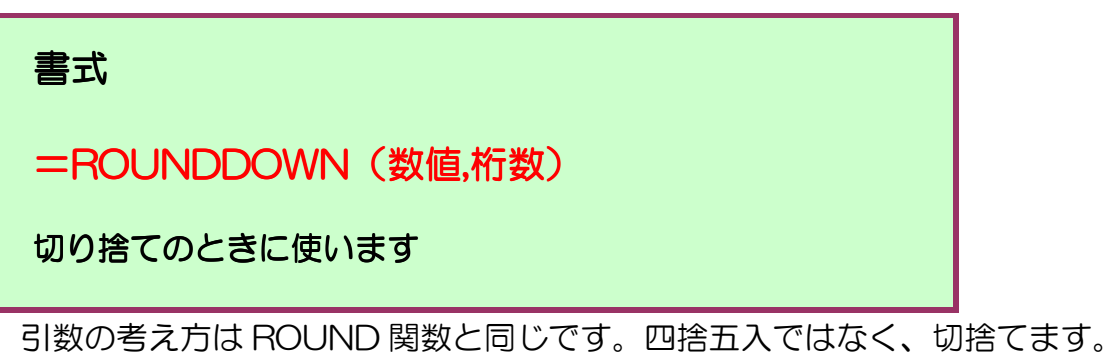

では、先ほどの表を ROUNDDOWN 関数を使って切り捨てで求めてみましょう。

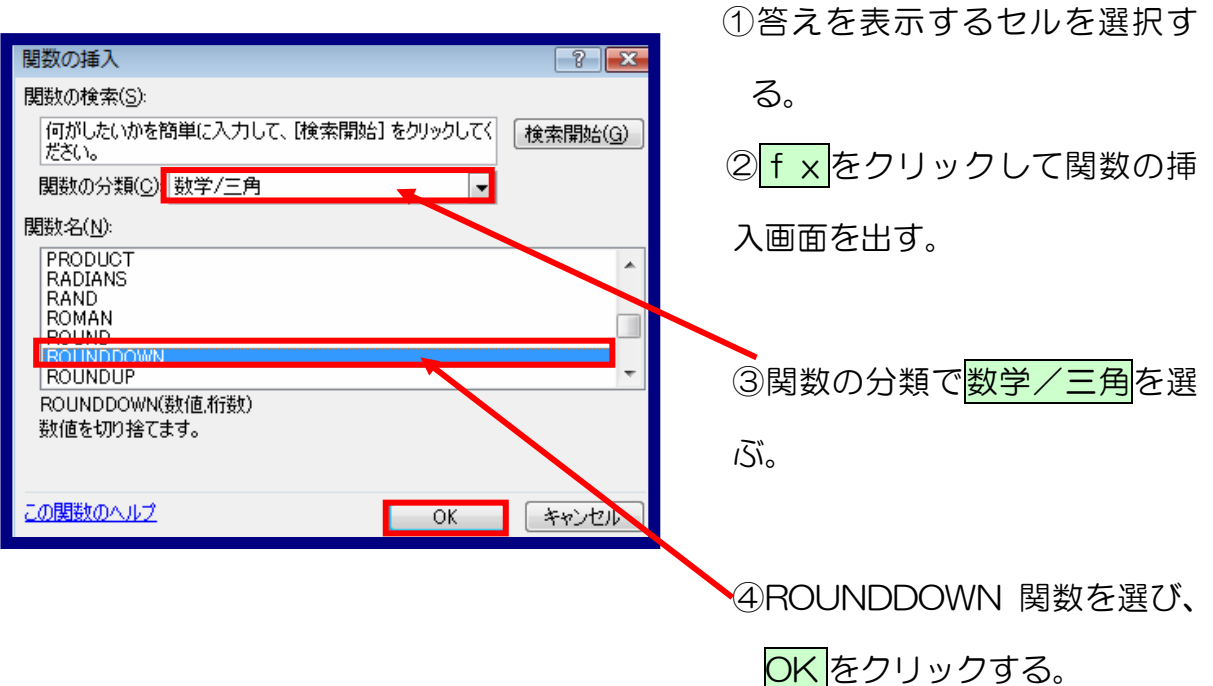

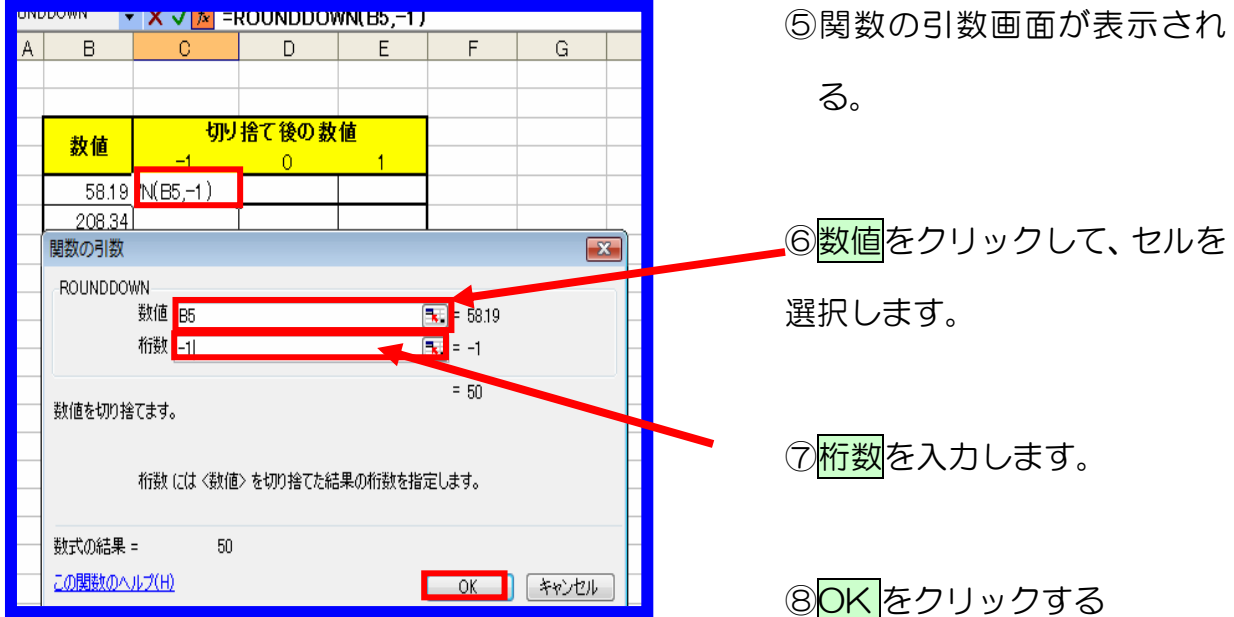

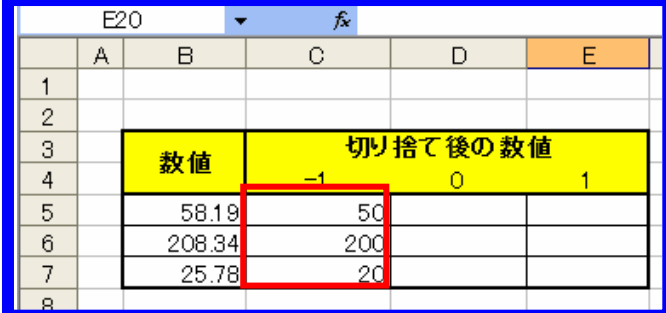

 C5を求めたら、オートフィル で値を求める。

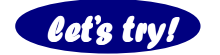

**Cet's try!** 同様にO、1の場合の値を求めましょう。

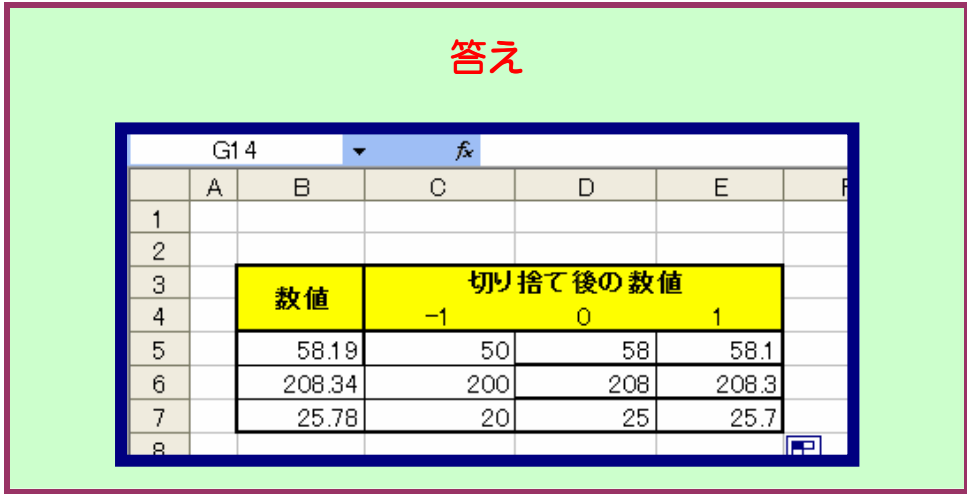

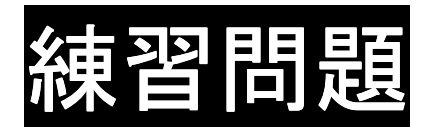

消費税を5%として、次の表の各消費税を求めなさい。

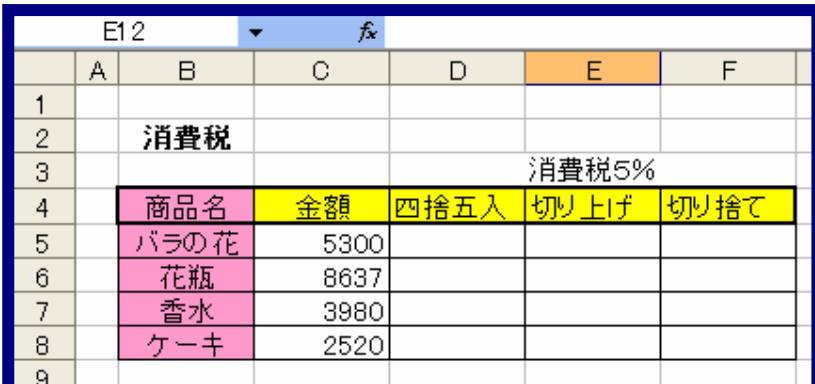

ヒント!ROUND 関数、ROUNDUP 関数、ROUNDDOWN 関数を使っ

て求めましょう!

オートフィルを使うと簡単に早く求められます。

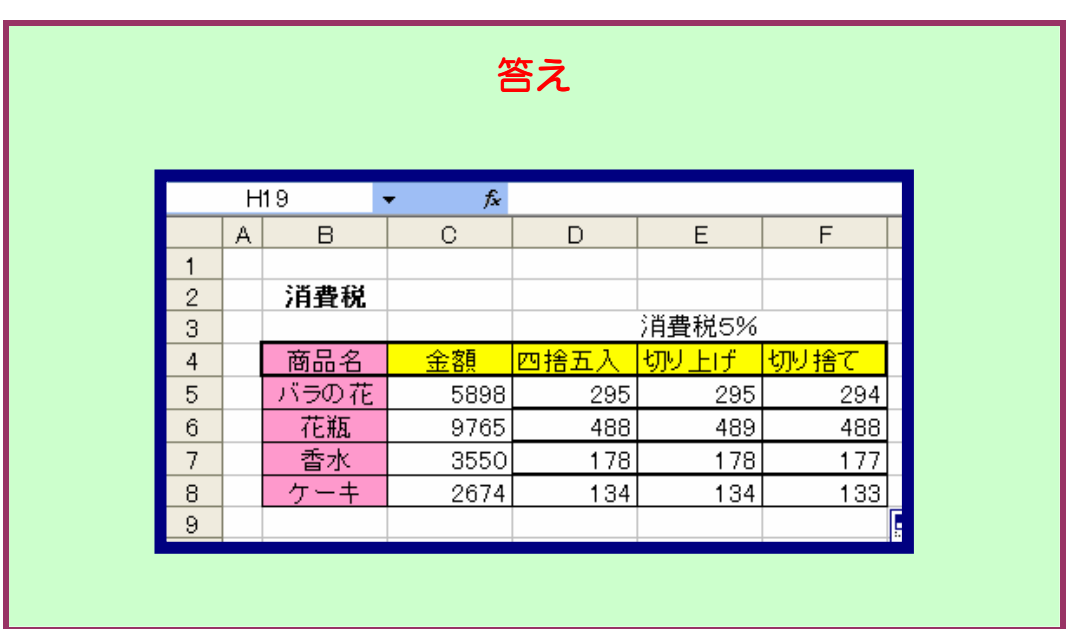